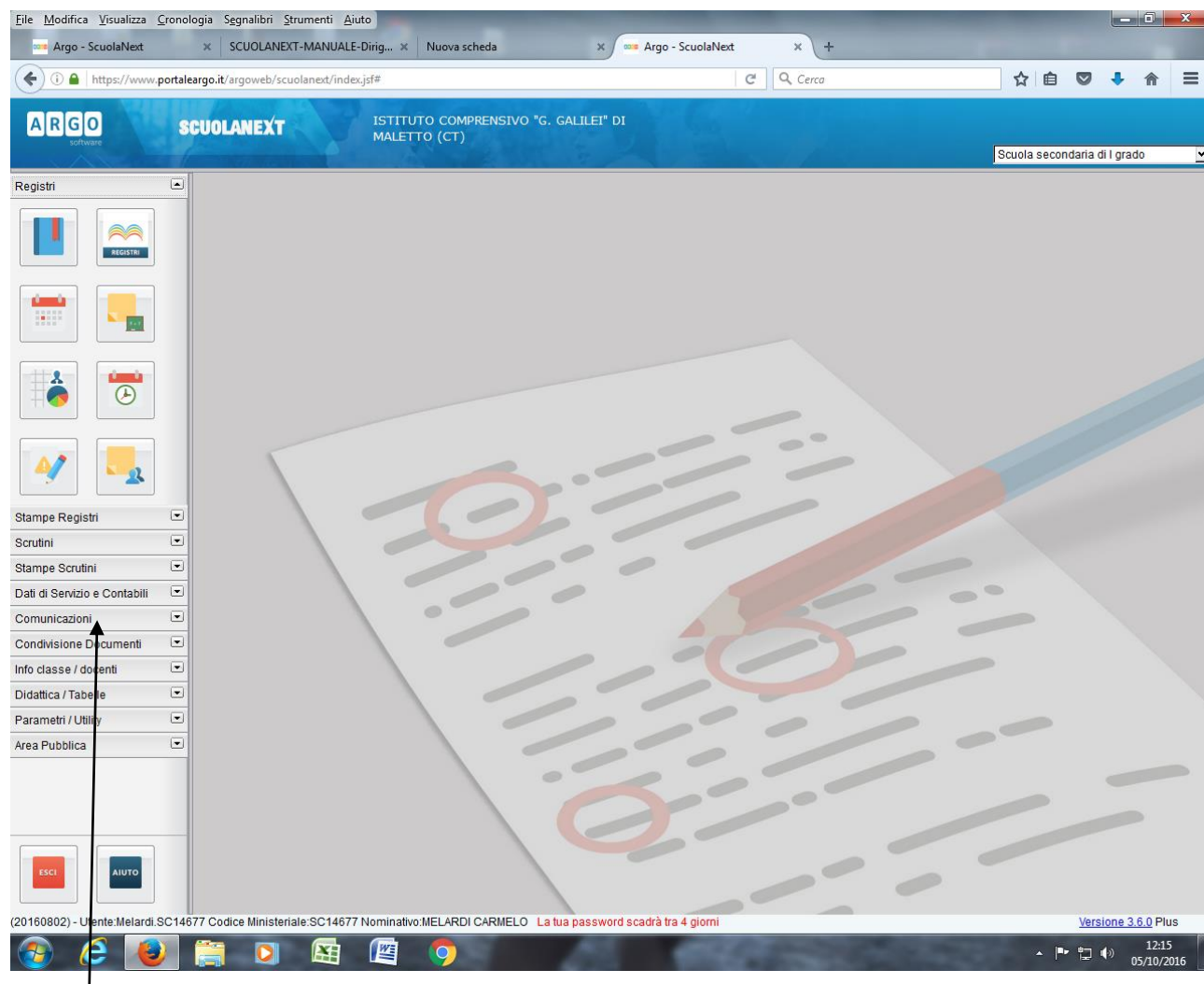

# **STEP N. 1: COMUNICAZIONI**

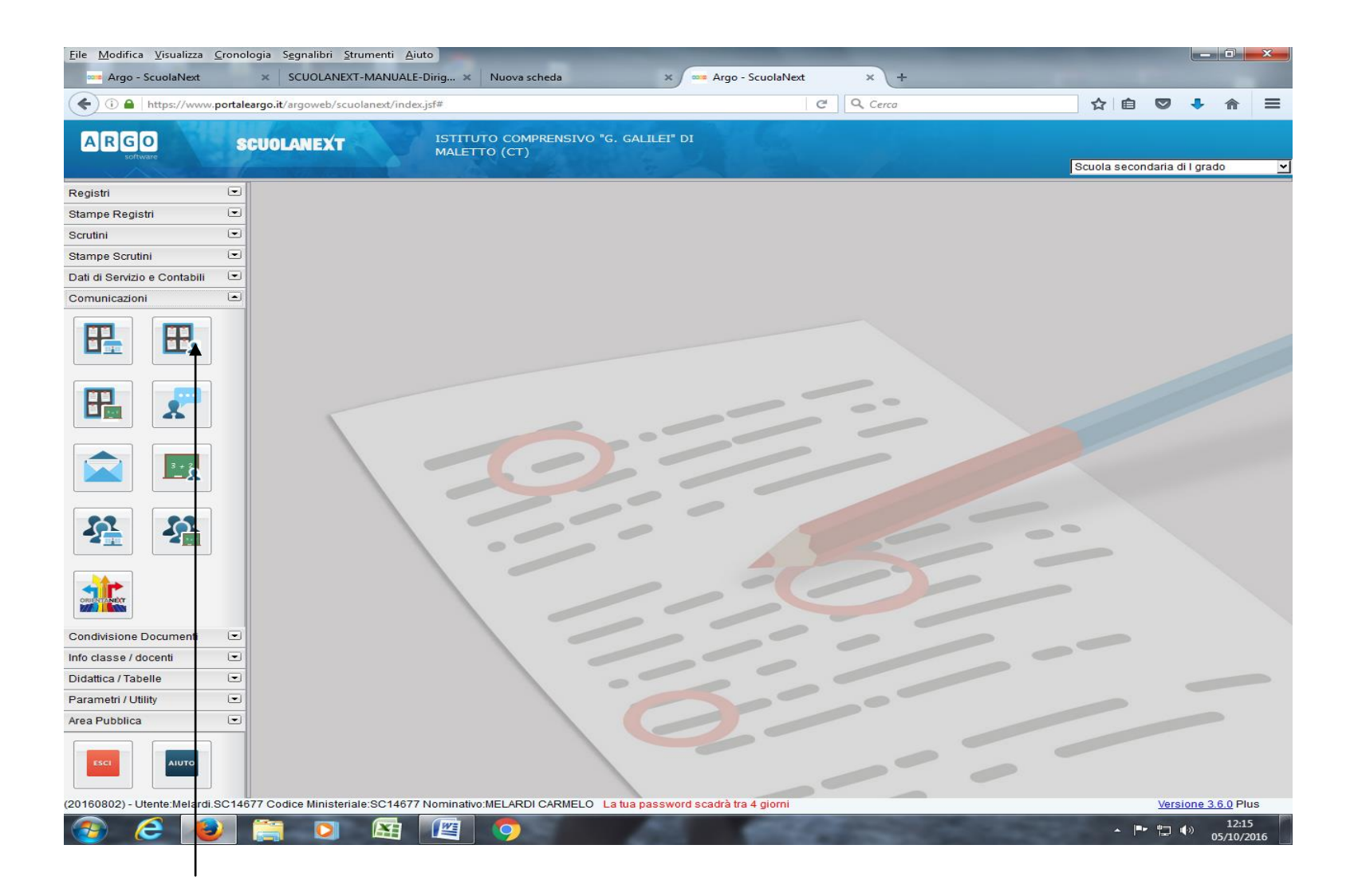

#### **STEP N.2: BACHECA DOCENTI**

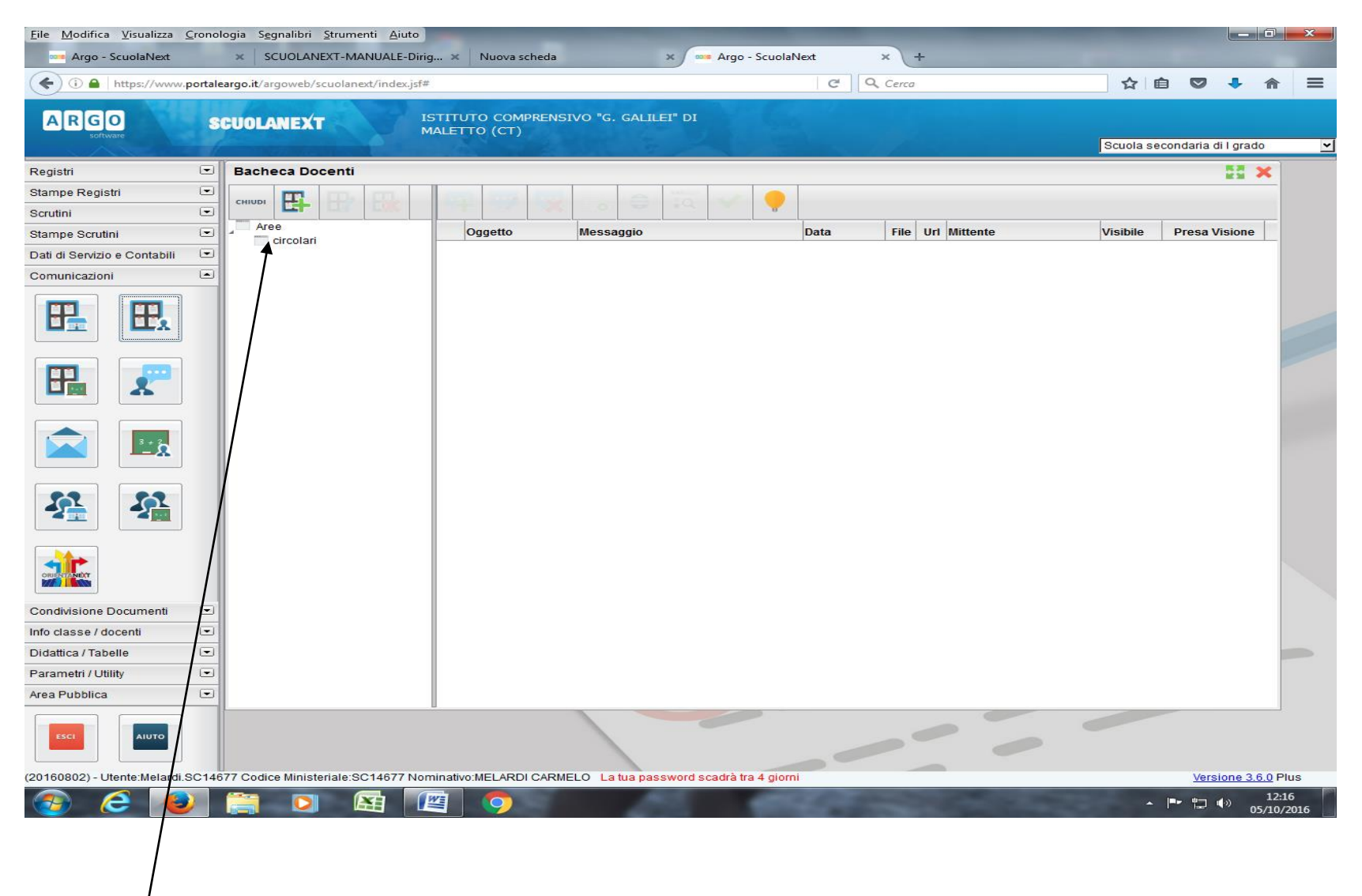

## **STEP N.3: CLICCARE SU CIRCOLARI**

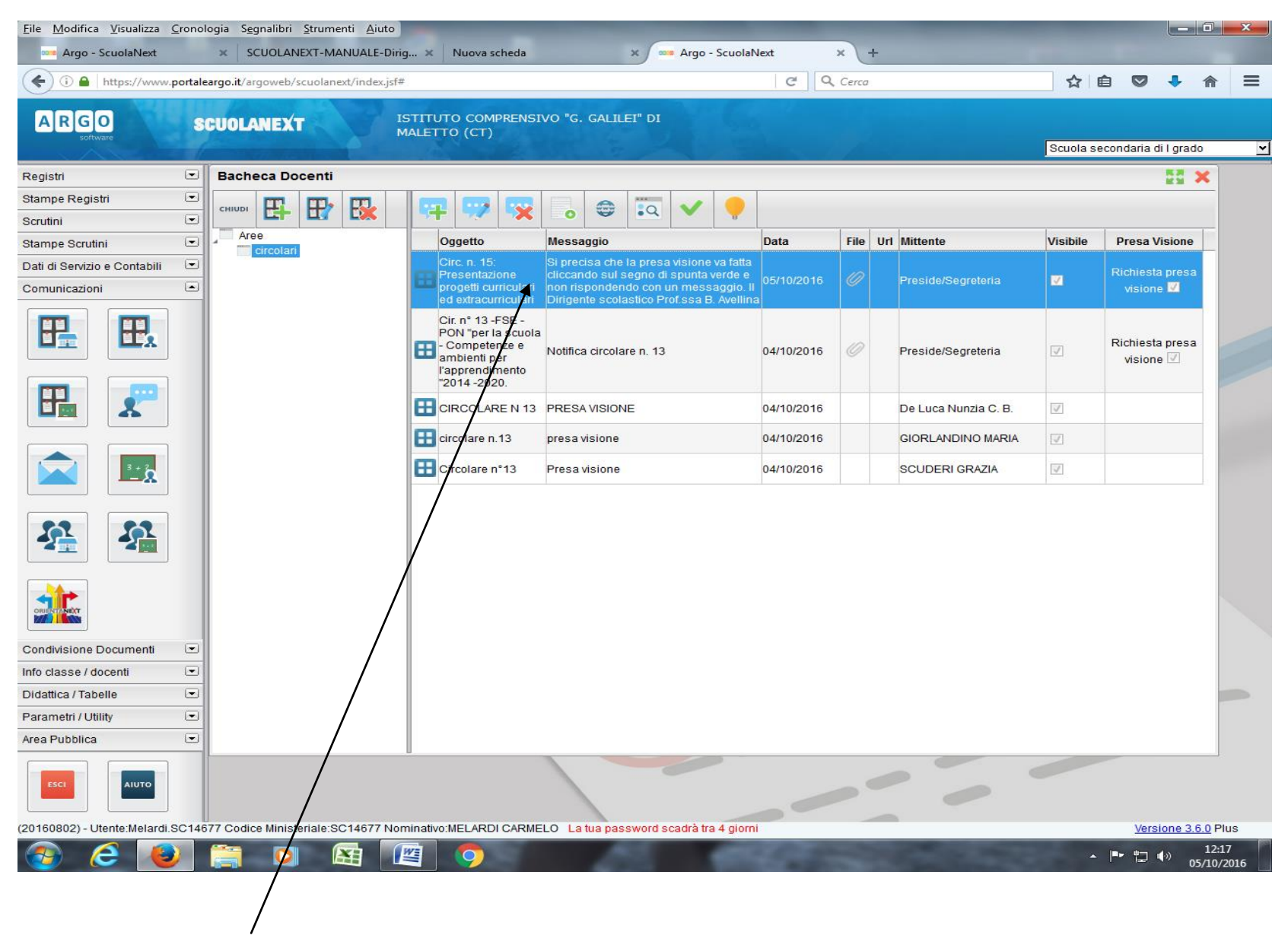

### **STEP N.4: EVIDENZIARE LA CIRCOLARE**

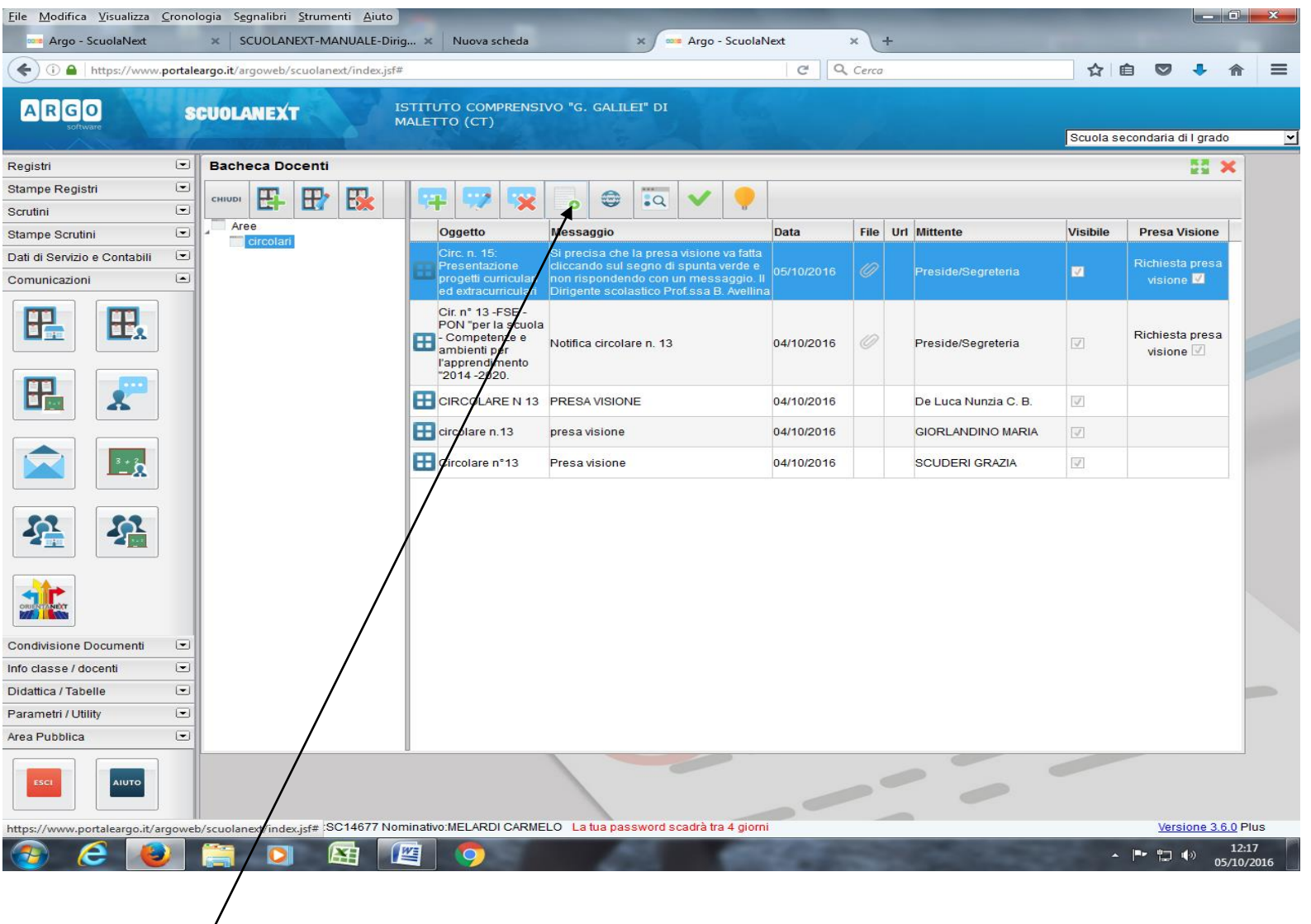

**STEP N.5: CLICCARE SU DOWNLOAD, APRIRE O SALVARE IL FILE PER LA LETTURA**

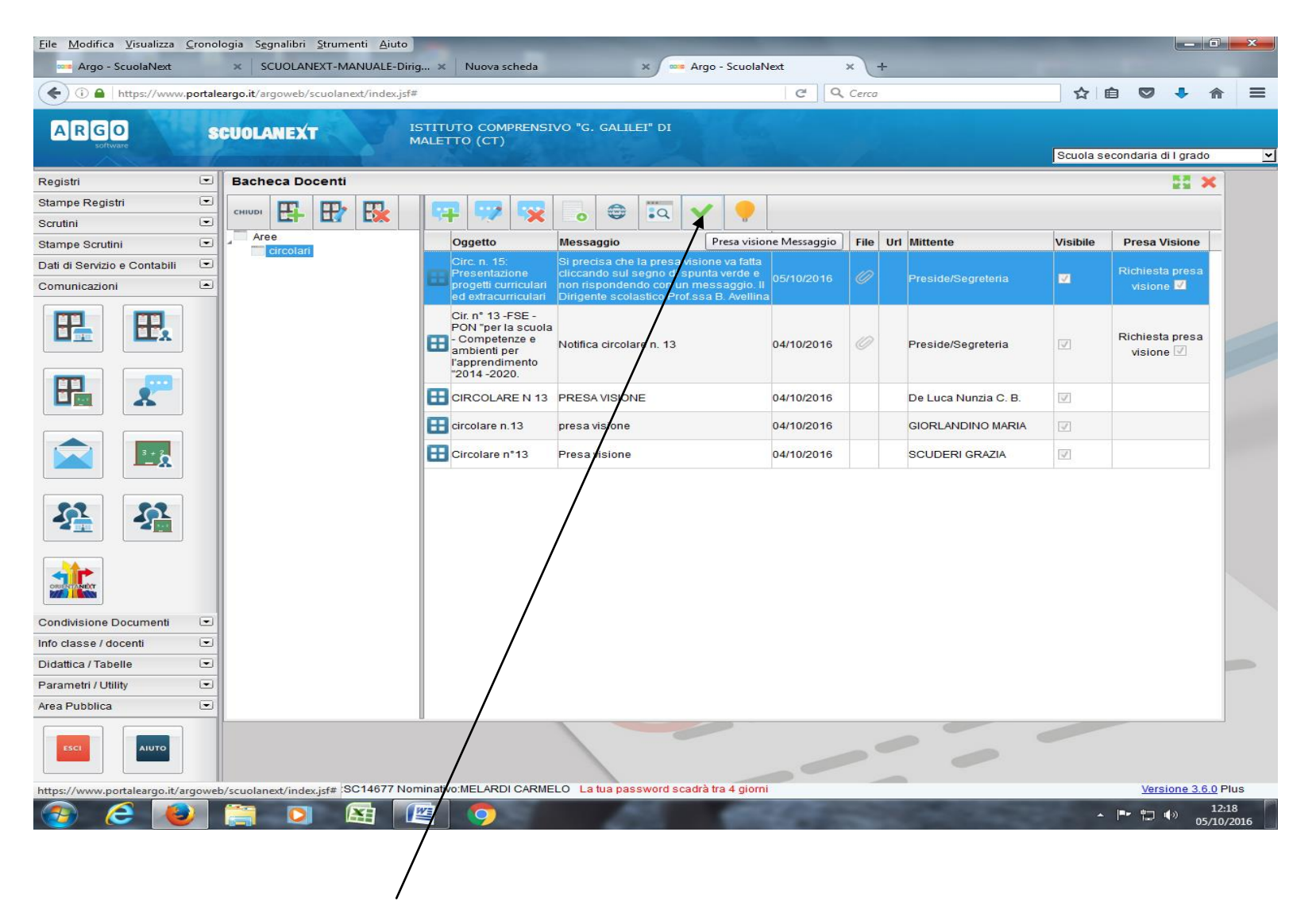

### **STEP N.6: CLICCARE SUL SEGNO DI SPUNTA VERDE PER LA PRESA VISIONE**